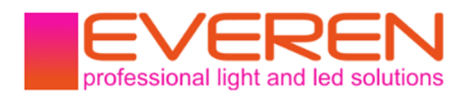

DMX Master und Empfänger/RJ45, XLR und Kabelenden Eingang/5 PWM Kanäle/Dimm-Kurve einstellbar

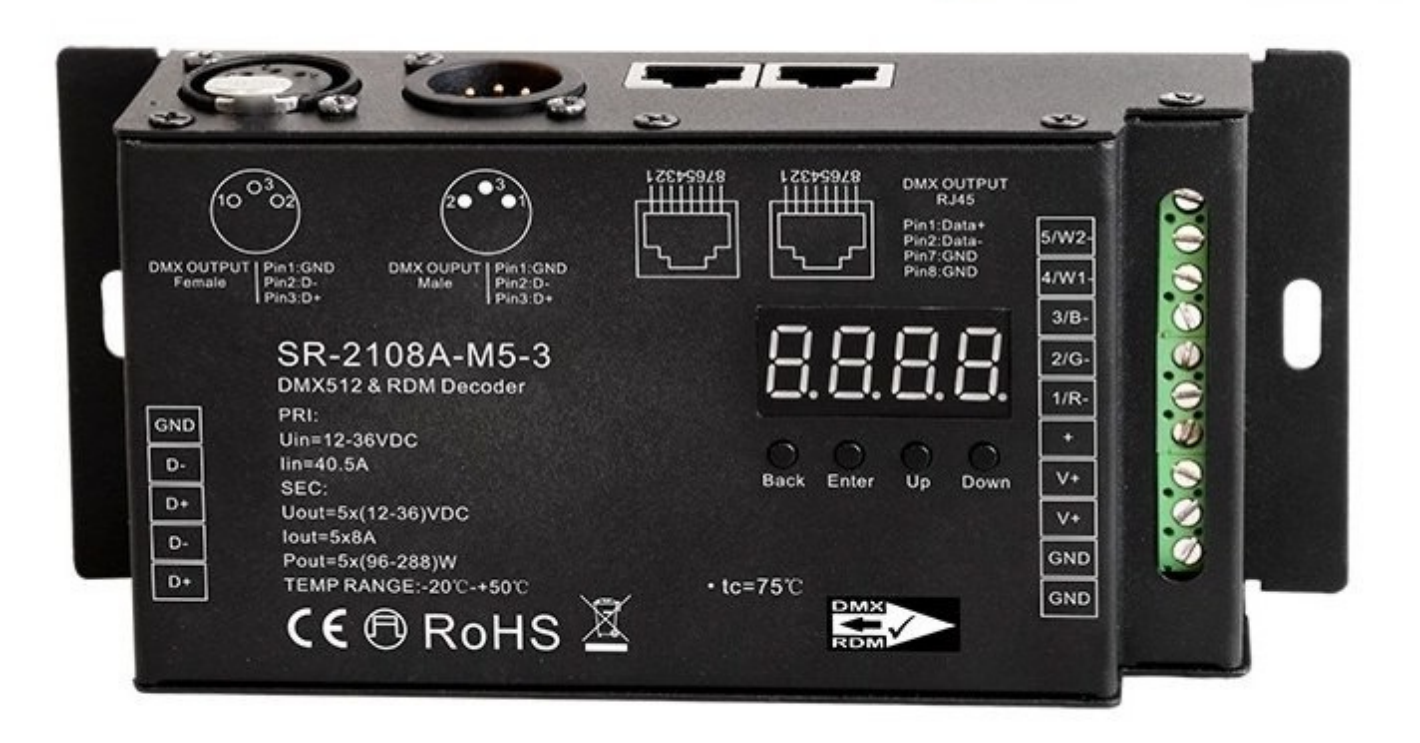

# Produktdaten

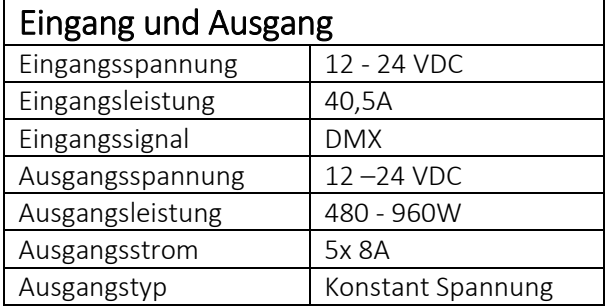

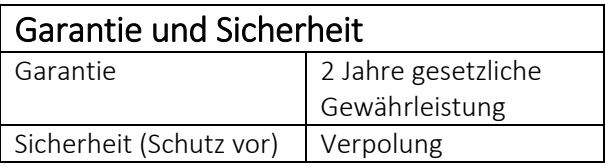

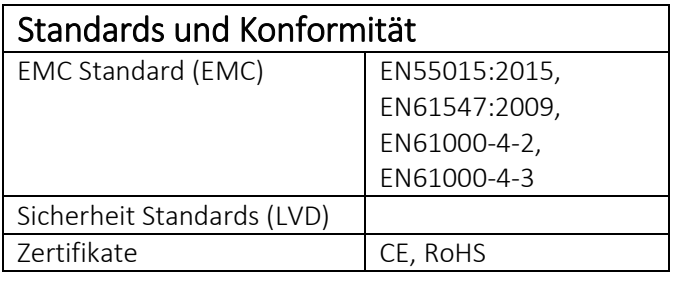

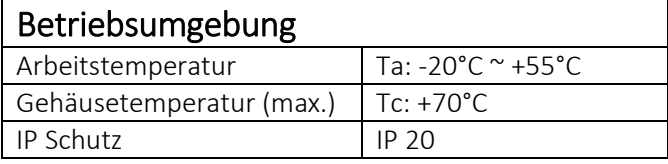

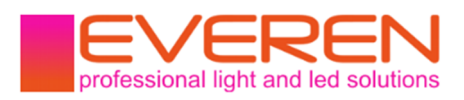

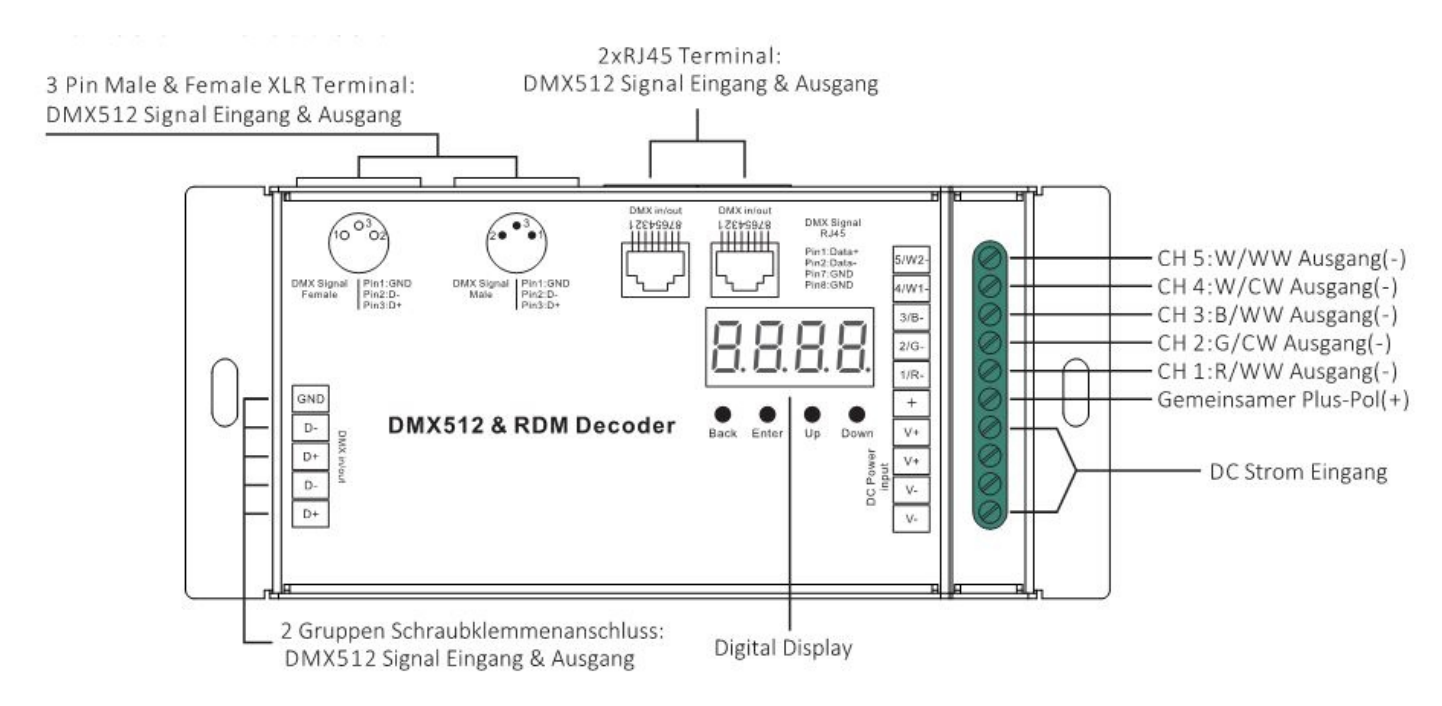

# Betriebsmodus einstellen

Der SR-2108B-M5-3 kann sowohl als DMX Master oder Empfänger betrieben werden. Sobald das Gerät eingeschaltet wird können Sie zwischen DMX Empfänger und DMX Master wählen. Klicken Sie dafür mit der "Down"-Taste bis Sie "run1" oder "run2" im Display sehen können und bestätigen Sie mit "Enter". Dann können Sie mit "Down" zwischen "run1" und "run2" wählen. "run1" ist der Empfängermodus, "run2" ist der Mastermodus. Nach dem Sie ein en der Beiden mit der "Back" Taste bestätigt haben, schalten Sie das Gerät kurz aus und wieder ein.

## Betrieb als DMX-Master ("run2"):

Hier können Sie die Helligkeit der einzelnen PWM-Kanäle einstellen. Die erste Zahl legt dabei den Kanal fest (1-5) und kann mit "Up" und "Down" gewechselt werden. Haben Sie sich für den Kanal, den Sie ansteuern wollen, entscheiden bestätigen Sie mit "Enter". Danach können Sie wieder mit

"Up" und "Down" zwischen "00" bis "99" und "FL" wählen. Die Zahlen von 0 bis 99 stellen dabei die Helligkeit in Prozent dar, "FL" sind dem entsprechend 100% Leistung. Bestätigen Sie die Einstellung mit "Back".

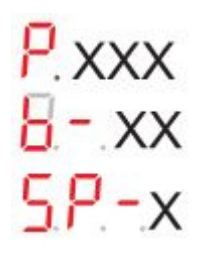

"P.XXX" Steht für die Programme, zwischen denen Sie wählen können. Eine Liste aller Programme finden Sie weiter unten.

"b-XX" Steht für die Helligkeit der Programme, welche in 8 Stufen verstellt werden kann.

"SP-X" Steht für die Geschwindigkeit, in der die Programme ablaufen (9 Stufen verstellbar).

## "P.XXX" Programmliste:

- $00 \text{Ans}$
- 01 Statisches Rot
- 02 Statisches Grün
- 03 Statisches Blau
- 04 Statisches Geld (50% Rot + 50% Grün)

https://www.everen.de 2 EVEREN Germany ©

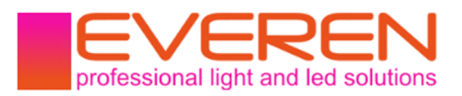

- 05 Statisches Orange (75% Rot + 25% Grün) 06 – Statisches Cyan (50% Grün + 50% Blau) 07 – Statisches Lila (50% Blau + 50% Rot) 08 – Statisches Weiß (100% Rot + 100% Grün + 100% Blau) 09 – RGB Farbverlauf mit Überlappung 10 – RGB Farbverlauf mit Langer Überlappung 11 – RGB wechselnd pulsieren 12 – RGB wechselnd Sprünge 13 – RGB wechselnd aufglühend 14 – RGB wechselnd auslaufend 15 – RGB Farben Strobe-Effekt 16 – Weißer Strobe-Effekt 17 – 7 Farben pulsierend (Rot, Orange, Gelb, Grün, Cyan, Blau, Lila) 18 – 7 Farben springend (Rot, Orange, Gelb, Grün, Cyan, Blau, Lila) 19 – 7 Farben Strobe-Effekt (Rot, Orange, Gelb, Grün, Cyan, Blau, Lila) 20 – Rot-Weiß wiederkehrender, langsamer Übergang 21 – Grün-Weiß wiederkehrender, langsamer Übergang 22 – Blau-Weiß wiederkehrender, langsamer Übergang 23 – Rot-Orange wiederkehrender, langsamer Übergang 24 – Rot-Lila wiederkehrender, langsamer Übergang 25 – Grün-Gelb wiederkehrender, langsamer Übergang 26 – Grün-Türkis wiederkehrender, langsamer Übergang 27 – Blau-Lila wiederkehrender, langsamer Übergang
- 28 Blau-Cyan wiederkehrender, langsamer Übergang
- 29 Rot-Gelb-Grün wiederkehrender, langsamer Übergang
- 30 Rot-Lila-Blau wiederkehrender, langsamer Übergang
- 31 Grün-Cyan-Blau wiederkehrender, langsamer Übergang

## Betrieb als DMX-Empfänger ("run1"):

Wenn Sie den "UP"-Knopf nach dem Einschalten gedrückt halten kommen Sie in folgendes Menü: steht hinter dem "A" ein roter Punkt so hat der Controller ein DMX-Signal empfangen.

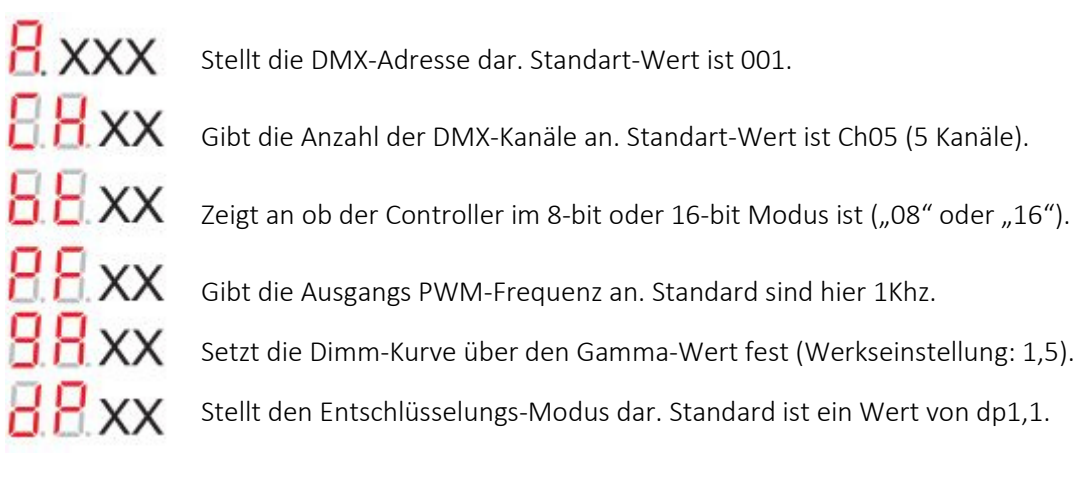

Wenn Sie "Back" und "Enter" gleichzeitig für etwa 5 Sekunden drücken bis das Display ausgeht stellen Sie die Werkseinstellungen wieder her.

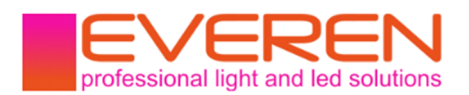

### DMX-Adresse einstellen:

Menü "A.XXX" mit der "Enter"-Taste auswählen. Wenn das Display blinkt mit "Up" / "Down" die DMX Adresse einstellen. Wenn Sie die Taste gedrückt halten schalten Sie schneller durch die Zahlen. Mit "Back" können Sie die Auswahl bestätigen.

### DMX-Kanal Anzahl einstellen:

Gehen Sie in das "Ch.XX" Menü, wenn das Display blinkt können Sie mittels "Up" oder "Down" die DMX-Adresse einstellen. Mit Back Bestätigen Sie Ihre Auswahl.

Ein Beispiel (die DMX Adresse ist auf 001 eingestellt):

CH01 = 1 DMX Adresse für alle Ausgangskanäle.

CH02 = 2 DMX Adressen: Kanal 1 und 3 werden mit 001 Adressiert, Kanal 2,4 und 5 mit 002

CH03 = 3 DMX Adressen: Kanal 1 ist Adresse 001, Kanal 2 ist Adresse 002 und Kanal 3,4 und 5 sind Adresse 003

CH04 = 4 DMX Adressen: Kanal 1,2 und 3 sind je Adresse 001, 002 und 003; Kanal 4 und 5 teilen sich Adresse 004

CH05 = 5 DMX Adressen: Kanal 1, 2, 3, 4, 5 sind jeweils Adresse 001, 002, 003, 004, 005.

### PWM -Bit einstellen:

Gehen Sie in das Menü "bt.XX". Wenn das Display blinkt können Sie mit "Up" / "Down" zwischen 8- und 16-Bit wählen. Mit "Back" bestätigen Sie Ihre Auswahl.

### Ausgangs PWM-Frequenz einstellen:

Gehen Sie in das Menü "PF.XX". Wenn das Display blinkt können Sie mit "Up" / "Down" die PWM-Frequenz zwischen 500HZ und 30kHZ wählen. Mit "Back" bestätigen Sie Ihre Auswahl.

00 = 500HZ, 01 = 1kHZ, 02 = 2kHZ ….30 = 30kHZ.

### Ausgangs Dimm-Kurve über den Gamma-Wert einstellen:

Gehen Sie in das Menü "gA.XX". Wenn das Display blinkt können Sie mit "Up" / "Down" zwischen 0,1 bis 9,9 wählen. Mit "Back" bestätigen Sie Ihre Auswahl.

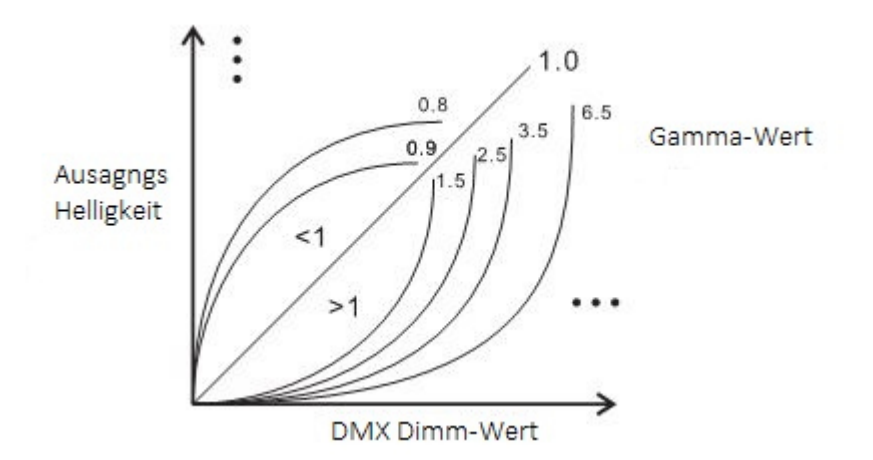

### DMX-Empfangs-Modus einstellen:

Gehen Sie in das Menü "dP.XX". Wenn das Display blinkt können Sie mit "Up" / "Down" den Empfangs-Modus einstellen. Mit "Back" bestätigen Sie Ihre Auswahl. Das erste "X" gibt die Anzahl der DMX Adressen an, dass zweite "X" stellt die Anzahl der zugehörigen PWM-Ausgänge dar.

https://www.everen.de 4 EVEREN Germany ©

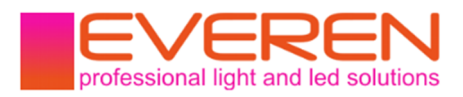

Nachfolgend einige Beispiele (Hinweis: Der Microdimm Effekt tritt nur bei einem Gamma-Wert unter 1,4 auf):

### DMX Adresse ist 001, CH01 DMX Adresse ist 001, CH02

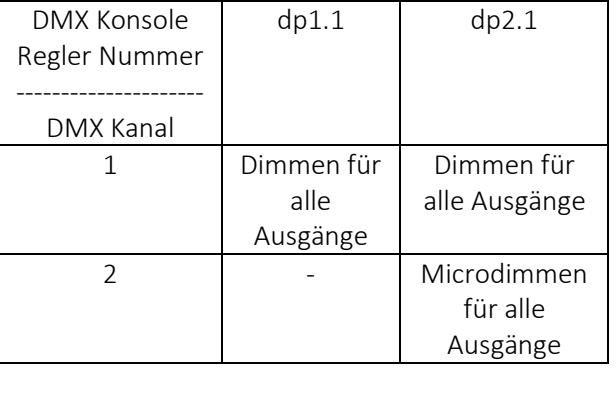

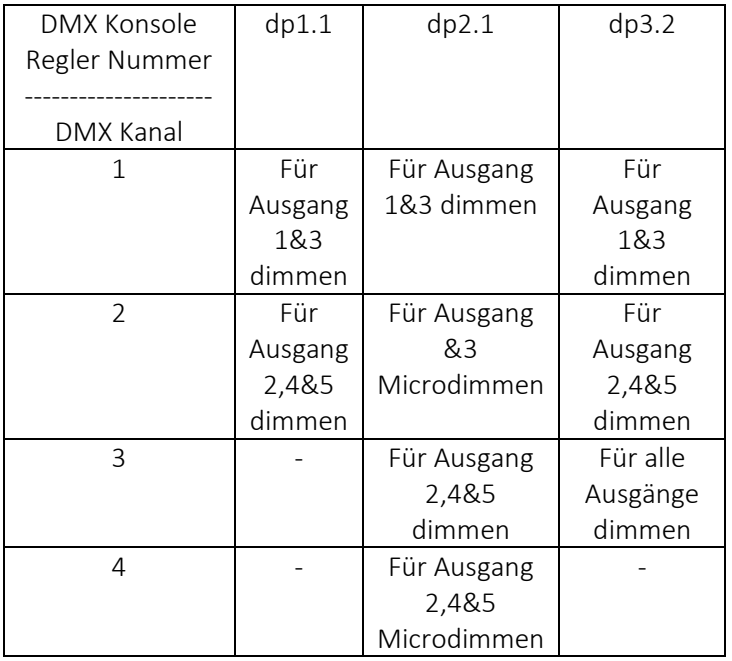

## DMX Adresse ist 001, CH03

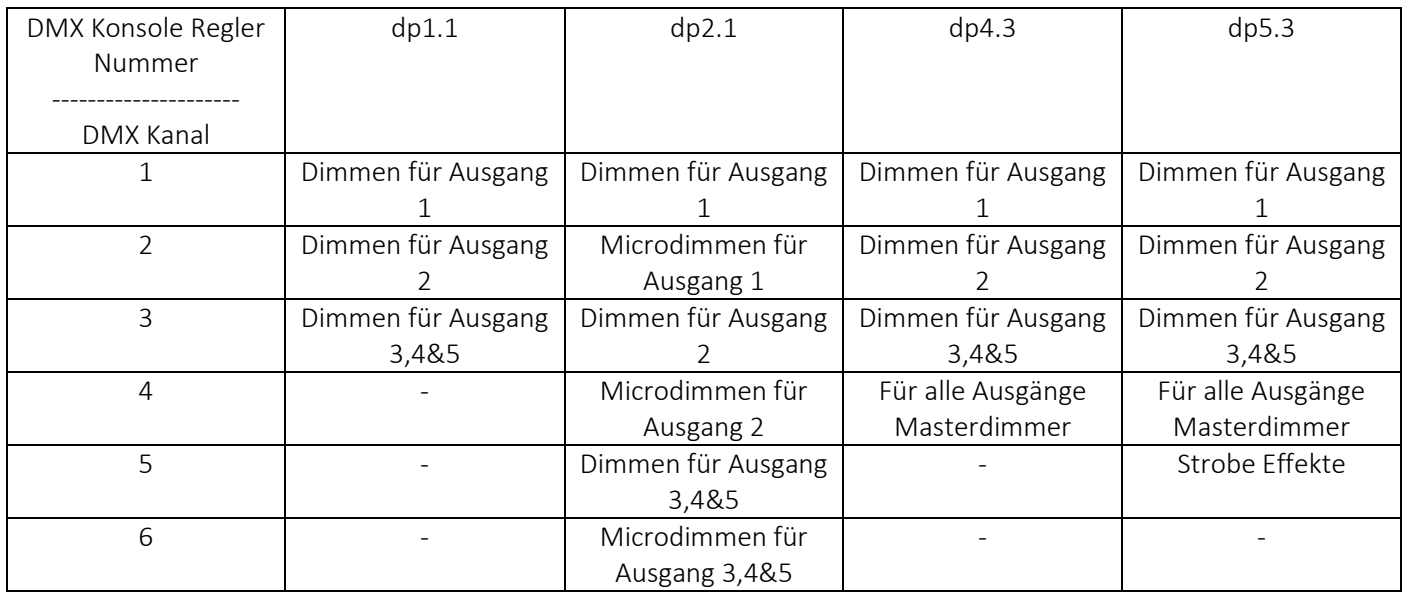

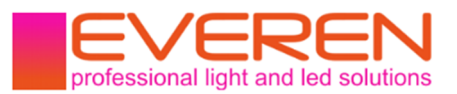

### Die Daten-Definitionen für den Strobe Kanal lauten:

{0, 7},//undefiniert {8, 65},//langsamer Strobe-->schneller Strobe {66, 71},//undefiniert {72, 127},//langsames drücken, schnelles schließen {128, 133},//undefiniert {134, 189},//langsames schließen, schnelles drücken {190, 195},//undefiniert {196, 250},//zufälliger Strobe {251, 255},//undefiniert

### Die unterstützten RDM PIDs lauten:

DISC\_UNIQUE\_BRANCH DISC\_MUTE DISC\_UN\_MUTE DEVICE\_INFO DMX\_START\_ADDRESS IDENTIFY\_DEVICE SOFTWARE\_VERSION\_LABEL DMX\_PERSONALITY DMX\_PERSONALITY\_DESCRIPTION SLOT\_INFO SLOT\_DESCRIPTION MANUFACTURER\_LABEL SUPPORTED\_PARAMETERS

## Auf Werkseinstellungen zurücksetzen:

Drücken und halten Sie den "Back" und "Enter" Knopf gleichzeitig gedrückt, bis das Display aus geht. Dann lösen Sie die Taster. Das System setzt sich auf Werkseinstellungen zurück und startet neu.

### Werkseinstellungen:

DMX Adresse: a001 DMX Adressen Anzahl: SW1=0: ch05, SW1=1: ch04 PWM-Bit Modus: bt16 PWM Frequenz: pf01 Gamma: ga1,5 Decoding Modus: dp1,1

## Kurzschlussschutz:

Wenn der Controller einen Kurzschluss erkennt blinkt das Display um den Fehler zu Melden und der Stromkreis wird unterbrochen. Erst wenn der Fehler behoben wurde kann der Controller wieder in Betrieb genommen werden.

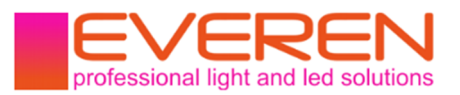

# Anschlussdiagramm

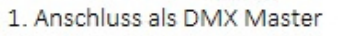

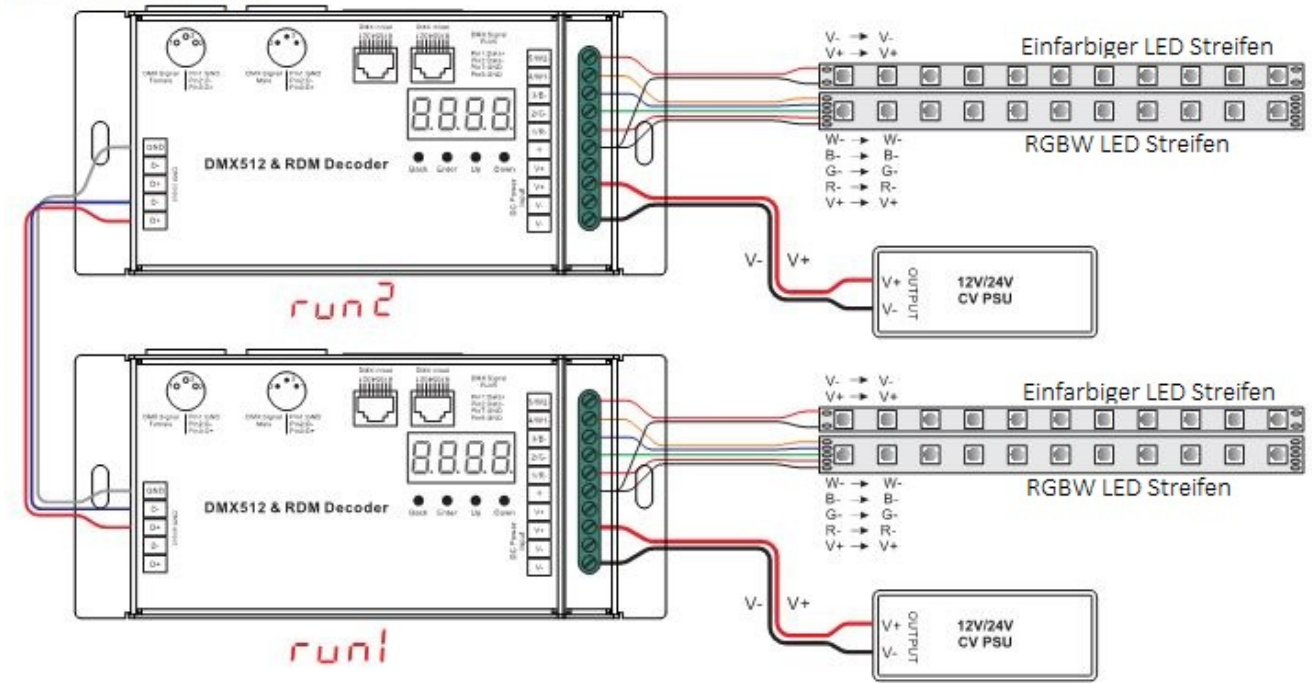

2. Anschluss als DMX Empfänger

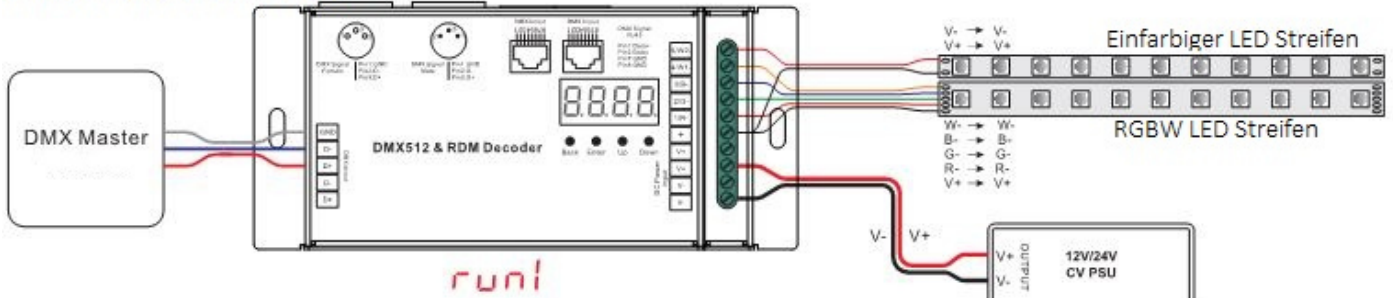

## **Abmessungen:**

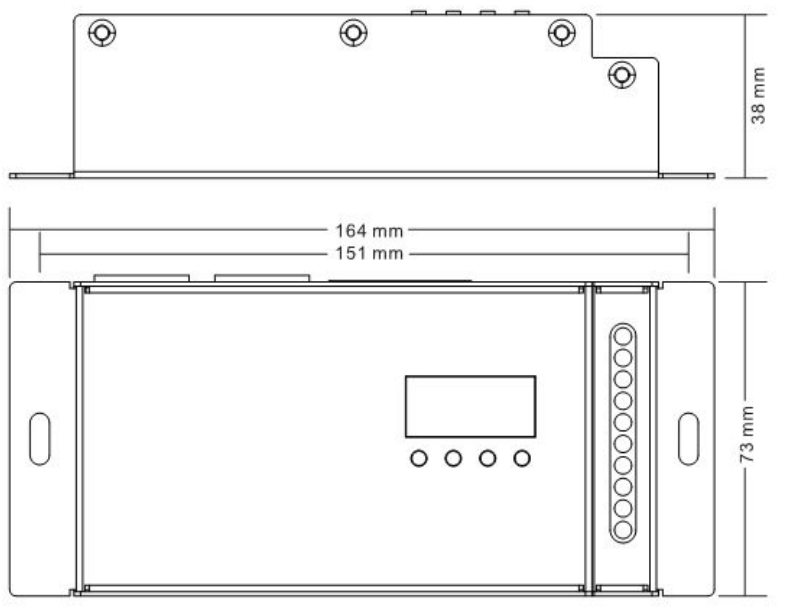

https://www.everen.de **7** The Table of the Table of Table 2011 and Table 2012 and Table 2012 and Table 2012 and Table 2012 and Table 2012 and Table 2012 and Table 2012 and Table 2012 and Table 2012 and Table 2012 and Table

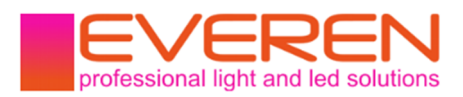

## Sicherheits- und Warnhinweise

1. Lassen Sie dieses Produkt von qualifiziertem Personal verbauen und warten.

2. Dieses Produkt ist nicht Nässegeschützt. Nur für den trockenen Innenbereich.

3. Gute Wärmeableitung verlängert die Lebensdauer dieses Produktes.

4. Überprüfen Sie ob alle angeschlossenen Produkte dieselbe Voltstärke haben bevor Sie das Produkt in Betrieb nehmen.

5. Überprüfen Sie alle Kabelverbindungen und Polaritäten bevor Sie das Produkt in Betrieb nehmen um Schaden an den Leuchtmitteln zu vermeiden.

6. Sollte das Produkt fehlerbehaftet sein, versuchen Sie es nicht selbst zu reparieren. Kontaktieren Sie den Händler.

### Impressum:

Hersteller laut ElektroG §3 Nr. 9b/c: EVEREN Germany EVEREN Germany Inh. Nico Scholz Heidplätzchen 1a 51789 Lindlar Deutschland

Tel. +49 2266 901847-0 Fax +49 2266 901847-9 URL: https://everen.de Mail: info@everen.de skype: everen-germany Ust.ID: DE 813 700 216 WEEE-Reg.-Nr. DE 31788188